## **Programmhilfe**

## **Deinstallation**

Da es bei einer Monitoring Software keinen Sinn macht, dass diese wie "normale" Windows-Programme unter *Systemeinstellungen -> Programme hinzufügen/entfernen* deinstalliert wird, muss diese aus der Software heraus deinstalliert werden.

Rufen Sie dafür die Software über die Tastenkombination (Hotkey) auf und wählen Sie aus dem

oberen Menü: *Datei -> Deinstallieren* oder klicken Sie in der Toolbar auf

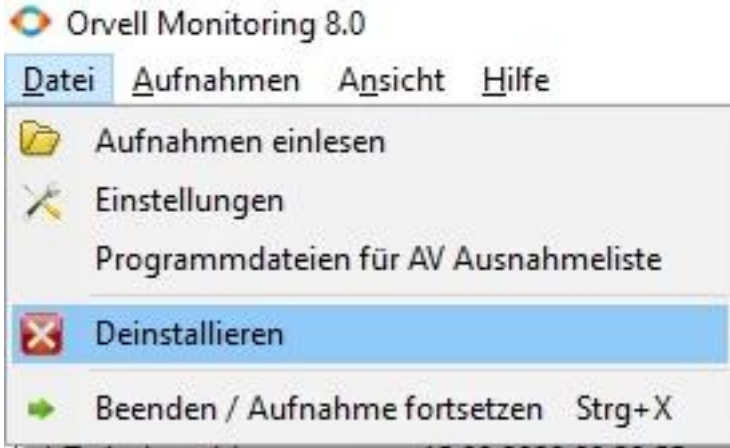

Folgen Sie den Anweisungen und wählen Sie, ob Sie ebenso alle Aufnahmen löschen wollen.

Anschließend ist die Software vollständig von dem PC entfernt.

**Wichtig:** nur dieser Vorgang entfernt die Software inkl. den Aufnahmen von dem Computer!

Bei einer [automatischen Deaktivierung](/faq/index.php?action=artikel&cat=4&id=65&artlang=de) zu einem bestimmten Zeitpunkt nimmt die Software zwar nichts mehr auf, verbleibt aber auf dem Computer.

Eindeutige ID: #1011 Verfasser: n/a Letzte Änderung: 2020-10-07 00:20